Senior Designer & Architect

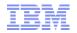

# Assets & Locations – EAM & SCCD Migration Series

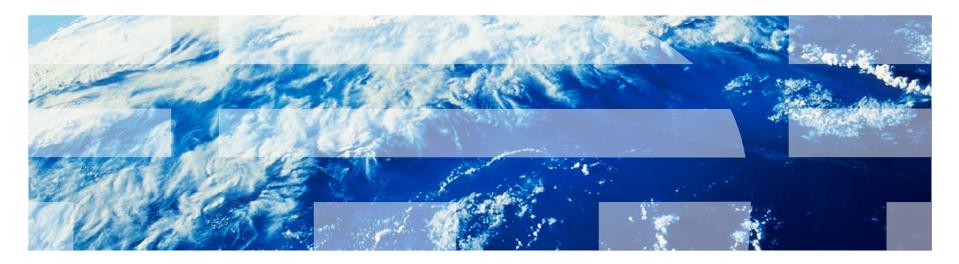

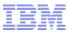

Objective

# To provide an overview of the Assets and Locations

# applications in Maximo 7.5 and highlight the features added

since Maximo 6

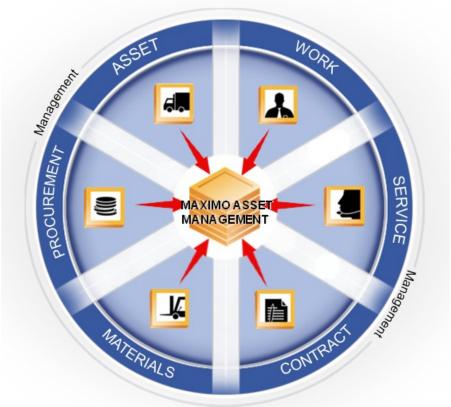

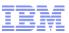

# **Maximo Applications**

- Assets
  - Asset Templates
  - Service Address\*
  - Map\*
  - Relationships
  - New Work Tab
  - Issue Items from Storeroom
  - Swap Assets
  - Relationship Viewer
- Locations
  - Service Address\*
  - Map\*

\* Available today in Scheduler 7.5.1 and will be available in core in future Maximo release

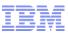

### Enables creation of identical assets using a template

| Asset Templates                                                                                                    |                                                                                                  | Bulletins: (0) 🗢 Go To Reports Start Qenter Profile Sign Out Help TEM. |
|----------------------------------------------------------------------------------------------------|--------------------------------------------------------------------------------------------------|------------------------------------------------------------------------|
| Find:         Select Action           List         Asset Template         Spare Parts         PMs         Meters         Specifications         Data Sheets | 1 🖬 🥢 🗇 🔅 😵 🚱                                                                                    |                                                                        |
| Asset Template: OHC Overfread Crane Status: DRAFT Details                                                                                                   | t                                                                                                | Attachments  Organization: EAGLENA                                     |
| Asset Description: Overhead Crane                                                                                                    | Asset Details                                                                                    | Purchase Price:<br>Replacement Cost:<br>Budgeted:<br>Prionty:          |
| Calibration Details                                                                                                    |                                                                                                  |                                                                        |
| Calibration?                                                                                                    | Internal Calibration?:<br>Pres<br>No<br>Is M&TE?:<br>Yes<br>No<br>Is Contaminated?:<br>Yes<br>No | Operating Range From:                                                  |

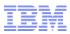

### Identify spare parts in the template

| Asse    | et Templates  | s - Windows Inte | ernet Explorer                                       | and a state of the state of the | adjust.                          |
|---------|---------------|------------------|------------------------------------------------------|----------------------------------------------------------------------------------------------------|----------------------------------|
|         | 🗢 🛇 http      | o://qarhvm02.sv  | wg.usma. <b>ibm.com</b> :7001/maximo/ui/?event=loada | app&value=plusctmplt&uisessionid=166&csrftoken=                                                                                                    | 3820anku 87070 I Sunbp6 oj hnr 8 |
| 🔶 Fav   | vorites       | Asset Templat    | es                                                   |                                                                                                    |                                  |
| Asset T | Templates     |                  |                                                      |                                                                                                    | <u>B</u> ulletins: (0)           |
|         | 2             | Find:            | Select Action                                        |                                                                                                    |                                  |
| List    | Asset Templ   | ate Spare Parts  | PMs Meters Specifications Data Sheets                |                                                                                                    |                                  |
|         | Template: OHC |                  | rhead Crane                                          | Organization: EAGLENA                                                                                                    |                                  |
| Spare   |               | Iter > QUI ANI   |                                                      |                                                                                                    |                                  |
|         | <u>ltem</u>   |                  | Description                                          | Quantity Remarks                                                                                                    |                                  |
|         | 61-2499       | >>>              | Filter, Primary Air                                  | 1.00                                                                                                    | <b>1</b>                         |
|         | 61-2500       | >>               | Filter, Secondary Air                                | 1.00                                                                                                    | <b>t</b>                         |
|         |               |                  |                                                      |                                                                                                    |                                  |
|         |               | _                |                                                      |                                                                                                    |                                  |

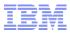

### Identify Master PMs – Create PMs at the time of creating assets

| Ø Asset Templates - Windows Internet Explorer             | Starty Law Acceleration                          | (Street) (restreet)                                             |
|-----------------------------------------------------------|--------------------------------------------------|-----------------------------------------------------------------|
| Color thtp://qarhvm02.swg.usma.ibm.com:7001/maximo/       | /ui/?event=loadapp&value=plusctmplt&uisessionid= | :177&csrftoken=b83g3uukurikbqhll8utd5qeo0 🔹 🛛 🛛 😽 🗙 🚺 Ga        |
| 🔶 Favorites 🚫 Asset Templates                             |                                                  | 🏠 🔻 🗟 👻 🖃 🖷                                                     |
| Asset Templates                                           |                                                  | <u>B</u> ulletins: (0) <b>▼ <u>G</u>o To</b> <u>R</u> eports St |
| Find: Select Action                                       | 💽 🎦 🔒 🥢 💠 💱 😼 👦                                  |                                                                 |
| List Asset Template Spare Parts PMs Meters Specifications | Data Sheets                                      |                                                                 |
| Asset Template: OHC Overhead Crane                        | Organization: EAGLE                              | ENA Status: DRAFT                                               |
| PMs ▶ Filter > Q   A   合 ↓ (□ 1 - 1 of 1 ↓)               |                                                  |                                                                 |
| Master PM                                                 | Description                                      | Frequency Frequency Units                                       |
| 1017 >>>                                                  |                                                  | 0 DAYS                                                          |
|                                                           |                                                  |                                                                 |
|                                                           |                                                  |                                                                 |

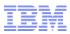

### Identify Master PMs – Create PMs at the time of creating assets

| Asset Templates     | - Windows Internet Explorer          |                    | Case of        | - BA         | Alexand Print Ball    | and Power Port            |                   |                                             |
|---------------------|--------------------------------------|--------------------|----------------|--------------|-----------------------|---------------------------|-------------------|---------------------------------------------|
| - S http:           | ://qarhvm02.swg.usma. <b>ibm.com</b> | :7001/maximo/ui/?e | /ent=loadapp&v | alue=plusctm | plt&uisessionid=177&  | csrftoken=b83g3uukurikbqh | nll8utd5qeo0      | 🔻 🗟 🍫 🗙 🚮 Ga                                |
| 🔶 Favorites  🔕      | Asset Templates                      |                    |                |              |                       |                           |                   | 🔄 👻 🔝 👻 📑                                   |
| Asset Templates     |                                      |                    |                |              |                       |                           | <u>B</u> ulletins | :: (0) 🛛 🔝 <u>G</u> o To <u>R</u> eports St |
|                     | Find: Sele                           | t Action           | - 🔁 🔒          | 🧷 🔷 🄿        | 💱 😼 😡                 |                           |                   |                                             |
| List Asset Templat  | te Spare Parts PMs Meters            | Specifications Dat | a Sheets       |              |                       |                           |                   |                                             |
| Asset Template: OHC | Overhead Crane                       |                    | <b></b>        |              | Organization: EAGLENA | Í.                        |                   | Status: DRAFT                               |
| PMs 🚺 🕨 Filter 🚿 🗌  | 31 Z   合 ↔ ( ) 1 - 1 of 1 ⊂ )        |                    |                |              |                       |                           |                   |                                             |
| Mas                 | ster PM                              |                    |                | Description  |                       |                           | Frequency Fre     | quency Units                                |
| 101                 | 17 >>>                               |                    |                |              |                       |                           | 0 DA              | YS                                          |
|                     |                                      |                    |                |              |                       |                           |                   |                                             |
|                     |                                      |                    |                |              |                       |                           |                   |                                             |

### Meters, Specifications & Data Sheets

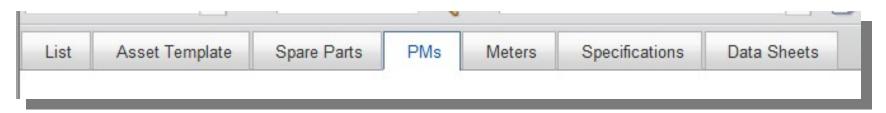

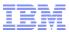

### **Asset Templates - Actions**

Status Enabled

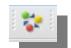

Draft, Active & Inactive

### Generate New Assets

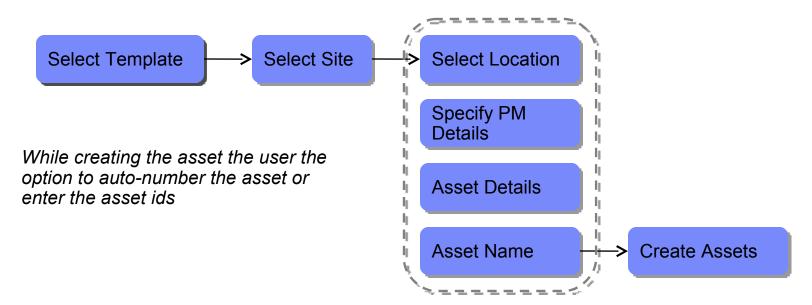

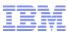

# **Generate New Assets**

| Bedford MA Site of                                | EAGLE Inc. North Am                                                                | nerica 🔃                                                                                                    |                                                              |                                          |                                                              |
|---------------------------------------------------|------------------------------------------------------------------------------------|----------------------------------------------------------------------------------------------------|--------------------------------------------------------------|------------------------------------------|--------------------------------------------------------------|
| able Data section to se<br>asset numbers, use the | t default values for new<br>Generate Asset Num                                     | <i>i</i> rows inserted in the Assets tabers section below.                                                                                                    | able window.                                                 |                                          |                                                              |
| a                                                 |                                                                                    |                                                                                                    |                                                              |                                          | -                                                            |
| >>> Seria                                         | ıl #:                                                                              |                                                                                                    |                                                              | PM Start Date: 9/12/12                   |                                                              |
| Installation Da                                   | ate: 9/12/12                                                                       |                                                                                                    |                                                              | PM Storeroom:                            | >>                                                           |
| S                                                 |                                                                                    |                                                                                                    |                                                              |                                          | -                                                            |
| Starting                                          | g Asset #:                                                                         | Prefix:                                                                                                    |                                                              | Suffix:                                  |                                                              |
|                                                   |                                                                                    |                                                                                                    |                                                              | Generate Assets Clear                    |                                                              |
| 121승용1                                            | (= 0 - 0 of 0 (_)                                                                  |                                                                                                    |                                                              | Download                                 |                                                              |
| cation                                            | Status                                                                             | Serial #                                                                                                    | Installation Date                                            |                                          |                                                              |
|                                                   |                                                                                    | No rows to display                                                                                                    |                                                              |                                          |                                                              |
| 6                                                 | asset numbers, use the<br>a<br>Seria<br>Seria<br>Installation Da<br>rs<br>Starting | asset numbers, use the Generate Asset Numbers<br>Serial #:<br>Installation Date: 9/12/12<br>rs<br>Starting Asset #:<br>Continue of the set of the set of | asset numbers, use the Generate Asset Numbers section below. | Serial #:   Installation Date:   9/12/12 | asset numbers, use the Generate Asset Numbers section below. |

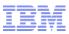

# **Asset Templates - Actions**

### Apply templates to existing Assets

| 0  | Site: BEDF   | ORD        | Bedford I          | MA Site o   | f EAGLE Inc. North Am                          | nerica 🔃                              |         |                    |               |    |
|----|--------------|------------|--------------------|-------------|------------------------------------------------|---------------------------------------|---------|--------------------|---------------|----|
|    |              |            |                    |             |                                                |                                       |         |                    |               |    |
|    |              |            |                    |             | et default values for new<br>plate is applied. | v rows inserted in the Assets table v | window. |                    |               |    |
| De | efault Asset | Table Da   | ta                 |             |                                                |                                       |         |                    |               |    |
| 10 | cation: BO   | ILER       | >>                 | Seri        | al #:                                          |                                       | PM St   | tart Date: 9/12/12 |               | 1  |
| -0 | Cution. Do   |            |                    | Och         | un.                                            |                                       |         | ture Dute. Drizriz |               |    |
|    | Chatway OD   | EDATING    |                    | telletion D | ata:                                           | 1000                                  | DM C    | ••••••             |               |    |
|    | Status: OP   | ERATING    | 🔍 Inst             | tallation D | )ate:                                          |                                       | PM St   | toreroom:          |               | >> |
|    |              |            |                    |             | Date:                                          |                                       | PM St   | toreroom:          |               | *  |
| As |              |            |                    |             |                                                | Serial #                              | PM St   |                    | wnload        | *  |
| As | ssets   Ď F  |            |                    |             | (= 1 - 4 of 4 =)                               |                                       | PM St   | C♣ <u>Do</u>       | wnload        |    |
| As | Asset        | Filter >(  | Location           | ) <b>•</b>  | ↓ 1 - 4 of 4 ↓ Status                          | Serial #                              |         | C♣ <u>Do</u>       | wnload<br>ate |    |
| 4s | Asset        | Filter > ( | Location<br>BOILER | ♪ ♣<br> >   | () 1 - 4 of 4 ()<br>Status                     | Serial #                              | PM St   | C♣ <u>Do</u>       | wnload<br>ate | )  |

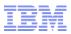

# **Asset Templates - Actions**

### View Asset Template Usage

View Asset Template Usage

| 🕴 🕨 Fi  | lter > 🔍 | 216₽         | 1 - 10 of 10 | <> ⊶ □   | ownload 🛛 🗖 |
|---------|----------|--------------|--------------|----------|-------------|
| Asset 🇢 | Site     | Changed Date | Changed By   | Created? | Modified? * |
| 11300   | BEDFORD  | 9/12/12      | WILSON       |          | V           |
| 13150   | BEDFORD  | 9/12/12      | WILSON       |          | V           |
| 13160   | BEDFORD  | 9/12/12      | WILSON       |          |             |
| 13170   | BEDFORD  | 9/12/12      | WILSON       |          |             |
| 2112A   | BEDFORD  | 9/12/12      | WILSON       |          |             |
| 2113AS  | BEDFORD  | 9/12/12      | WILSON       |          |             |
| 2114    | BEDFORD  | 9/12/12      | WILSON       | V        |             |
| 2115    | BEDFORD  | 9/12/12      | WILSON       |          |             |
| 2116    | BEDFORD  | 9/12/12      | WILSON       |          |             |
| 2117    | BEDFORD  | 9/12/12      | WILSON       | V        |             |

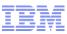

## Service Address and Maps

#### **New Service Address application**

#### Service Address and Map tabs on:

- Locations
- Assets
- Work Order (Activity, Change, Release)
- Service Requests (Incident, Problem)

#### Map tab added to:

- Labor
- Crews

Start and End Location can be defined

#### New Map Manager application

- Define map provider
- Define map tips
- Define menu items (More Information)

### Locations – action Manage Systems identifies Address System which derives a service address by using a location hierarchy.

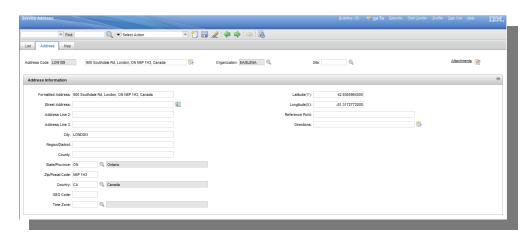

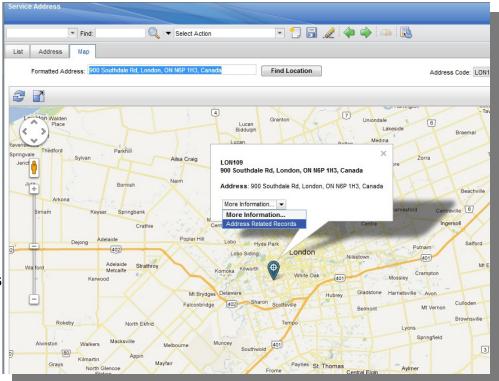

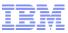

## Relationships

Enables associating assets that are not necessarily parent-child

|                                                         |              | 🧶 🚭 🎧 櫐 🧔 1 - 16 of 16 💭               |
|---------------------------------------------------------|--------------|----------------------------------------|
| can relate assets that are in a process line            | Relationship | Description                            |
| relationships are user defined                          |              | This is the container relationship for |
| Polationship application to define the                  | INCLUDES     | assets                                 |
| Relationship application to define the<br>relationships | CONNECTS     | Source is connected to the Target      |
|                                                         | INSTALON     | Installed On                           |
| View relationship history                               | RUNSON       | Runs On                                |
|                                                         | CONTAINS     | Contains                               |
|                                                         | RELATES      | Relates                                |
|                                                         | AFFECTS      | Affects                                |
|                                                         | 1            |                                        |

Picture Source: Jinan Dayi Extrusion Machinery Co., Ltd.

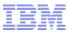

## **Topology Viewer**

### Enables the user to view asset relationships graphically

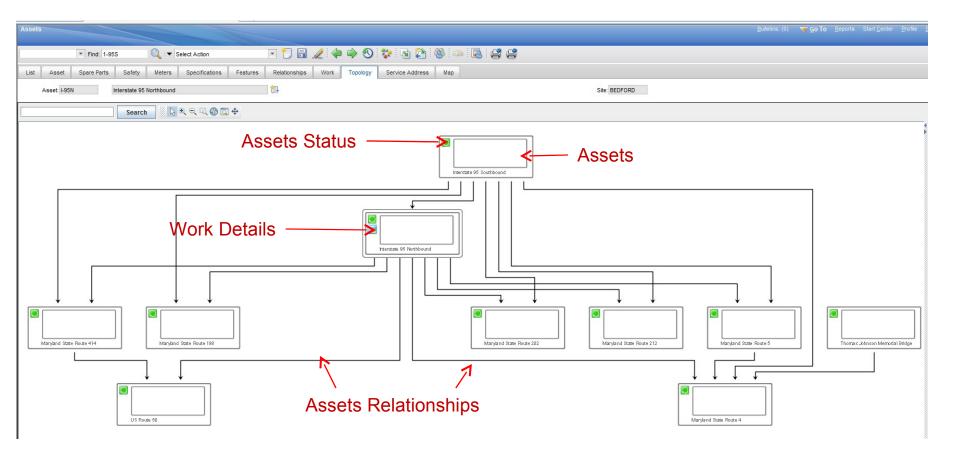

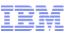

# **Topology Viewer**

### Enables the user to perform asset related actions

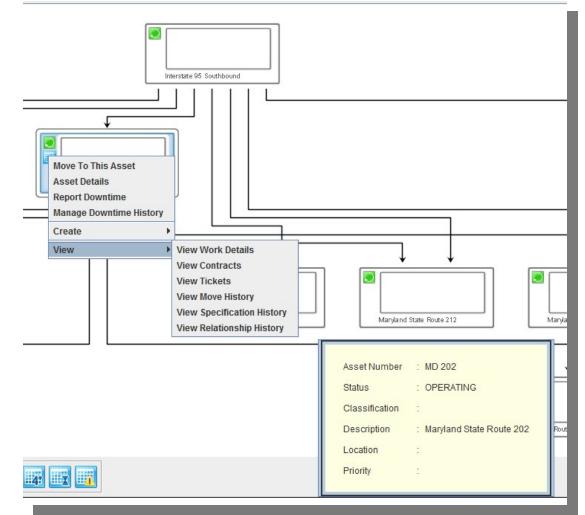

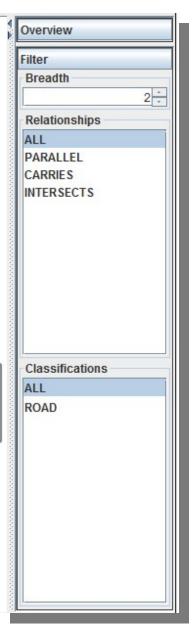

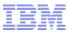

# Work tab

### Enables the user to view open work orders and tickets

| List A       | sset Spare Parts         | Safety Meters               | Specifications              | Features           | Relationships | Work     | Topology             | Service Address | Мар            |
|--------------|--------------------------|-----------------------------|-----------------------------|--------------------|---------------|----------|----------------------|-----------------|----------------|
| Asset: I-95N | N Intersta               | te 95 Northbound            |                             | 1                  | Ĵ             | Site: BE | DFORD                |                 |                |
| View W       | ork Orders and Tickets t | hat are open for this asset | Additional details          | are available in ' | Work Details. |          |                      |                 |                |
| Work Ord     | ers Tickets              |                             |                             |                    |               |          |                      |                 |                |
| Work Or      | ders 🚺 🕨 Filter 🔹 📿      | 4246 🗣 🤇                    | 1 - 7 of 7 🖒                |                    |               |          |                      |                 |                |
| Work Order   |                          | Description                 |                             |                    | S             | tatus    | Status Date          | Та              | irget Start    |
| 1146         | >>                       | Patching near MP            | 20                          |                    | W             | APPR     | 2/9/08 11:40 AI      | М               |                |
| 1167         | >>                       | Supervisor Monthly          | Driving Inspection          |                    | W             | SCH      | 2/17/11 9:46 AI      | VI 2/.          | 28/11 12:00 AM |
| 1168         | >>                       | Mowing                      |                             |                    | W             | APPR     | 2/17/11 10:02 A      | M               |                |
| 1169         | >>                       | Mowing                      |                             |                    | W             | APPR     | 2/17/11 10:03 A      | M               |                |
| 1170         | >>                       | Annual Condition As         | Annual Condition Assessment |                    |               | APPR     | PPR 2/17/11 10:04 AM |                 |                |
| 1172         | >>                       | Patching near MP 30         | )                           |                    | W             | APPR     | 2/17/11 10:05 A      | AM              |                |
| 1173         | >>                       | Patching near MP 80         | )                           |                    | N             | IAPPR    | 2/17/11 10:05 A      | AM              |                |

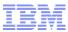

# Work tab – View Work Details

|   |               |     | Asset: 1-95<br>de Children? | 5N            | Interstate 95 Northbound | 1                 |                                                            |                   | R        | ₹efres   |
|---|---------------|-----|-----------------------------|---------------|--------------------------|-------------------|------------------------------------------------------------|-------------------|----------|----------|
|   |               |     |                             |               | Collections              |                   |                                                            |                   |          |          |
| W | Vork 💎 Filter | > ( | <b>Q</b>   Z   G            | <b>₽</b>  (‡1 | - 10 of 11 🔷             |                   |                                                            | (                 | Download | <u>d</u> |
|   | Record        |     | Class                       | Status        | Reported Date            | Target Start Date | Description                                                | Priority History? | ls Tas   | sk?      |
|   |               | >>  |                             |               |                          |                   |                                                            | N                 | 🔍 N      | (        |
|   | 1168          | >>  | WORKORDER                   | WAPPR         | 2/17/11 9:59 AM          |                   | Mowing                                                     |                   |          |          |
|   | 1169          | *   | WORKORDER                   | WAPPR         | 2/17/11 10:03 AM         |                   | Mowing                                                     |                   |          |          |
|   | 1170          | >>  | WORKORDER                   | WAPPR         | 2/17/11 10:04 AM         |                   | Annual Condition Assessment                                |                   |          |          |
|   | 1172          | *   | WORKORDER                   | WAPPR         | 2/17/11 10:05 AM         |                   | Patching near MP 30                                        |                   |          |          |
|   | 1173          | *   | WORKORDER                   | WAPPR         | 2/17/11 10:05 AM         |                   | Patching near MP 80                                        |                   |          |          |
|   | 1145          | *   | SR                          | INPROG        | 2/9/08 11:27 AM          |                   | Huge pothole in the right lane just after the intersection |                   |          |          |
|   | 1146          | >>  | WORKORDER                   | WAPPR         | 2/9/08 11:40 AM          |                   | Patching near MP 20                                        |                   |          |          |
|   | 1146          | >>  | SR                          | NEW           | 3/16/08 11:26 PM         |                   | Pothole in the left lane                                   |                   |          |          |
|   | 1167          | >>  | WORKORDER                   | WSCH          | 2/17/11 9:46 AM          | 2/28/11 12:00 AM  | Supervisor Monthly Driving Inspection                      |                   |          |          |
|   | 1149          | >>  | en.                         | NEW           | 2/17/11 10:10 AM         |                   | Dead deer on the side of the road                          |                   |          |          |

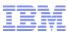

# **Issue Items from Storeroom**

|                   | er to issu       | e item(s) to t      | he cur | rent ass  |                       | an storer  |
|-------------------|------------------|---------------------|--------|-----------|-----------------------|------------|
| Associated Items  | Filter > 🔍 🖉     | 외 승 문   @1-1 of 1 다 | >      |           |                       | C Download |
| ltem              | Description      |                     |        | Storeroom | <u>Bin</u> <u>Lot</u> | Cond       |
|                   | »                |                     | 🗔      | >>        |                       | Q          |
| Details           |                  |                     |        |           |                       |            |
| + Item:           | »                |                     |        | <b></b>   | + Site:               | BEDFORD    |
| Storeroom:        | >>               |                     |        |           | Rotating Asset:       | »          |
| Quantity:         | 1.00             |                     |        |           | Lot:                  | Q          |
| Bin:              | 0                |                     |        |           | GL Credit Account:    |            |
| GL Debit Account: | 0                |                     |        |           | Transaction Type:     | ISSUE      |
| Condition Code:   | Q                |                     |        |           | Issued To:            | >>         |
| * Actual Date:    | 9/13/12 12:09 AM | <b>1</b>            |        |           |                       |            |
| Work Order:       | >>               |                     |        |           |                       |            |
|                   |                  |                     |        |           |                       | New R      |
| Default Table Dat | a                |                     |        |           |                       |            |

© 2012 IBM Corporation

## Swap Assets

Enables the user to replace a defective component in a sub-assembly by moving the defective component to a repair location and installing the new component in a single transaction

| Swap Assets    |                                                                                     |                                  |                    |                          |                        |                                  |
|----------------|-------------------------------------------------------------------------------------|----------------------------------|--------------------|--------------------------|------------------------|----------------------------------|
| swapped out as | asset swap, make sure the asset to be swapped out<br>sset in the To Location field. | is listed in the Asset field. Us | e the Replacing As | set field to specify the | asset to be swapped in | . Specify a new location for the |
| Assets D Filt  | er > 🔍 🖉 🎧 🖓 🏳 1 - 1 of 1 🖒                                                         |                                  |                    |                          |                        | Cl Download                      |
| Asset          | Description                                                                         |                                  | Parent             | Location                 | To Location            | Replacing Asset                  |
| 12210          | Brake System- Overhead Crane #1                                                     | <b>1</b>                         | 12200              | SHIPPING                 | ×                      | > 11210A >>>                     |
| $\uparrow$     |                                                                                     |                                  |                    |                          |                        | Select More Assets               |
|                |                                                                                     |                                  |                    |                          |                        |                                  |
|                |                                                                                     |                                  |                    |                          |                        | OK Cancel                        |
|                |                                                                                     |                                  |                    |                          |                        |                                  |
| Defectiv       | e                                                                                   | Move the Defective               | to this            |                          |                        | New                              |
|                |                                                                                     | location (r                      | epair)             |                          |                        |                                  |

Even though the swap is done in a single transaction in the UI, two asset move transactions are Written in the database (one for the defective and the other for the new component)

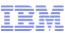

## Locations – Service Address and Maps

#### **New Service Address application**

#### Service Address and Map tabs on:

- Locations
- Assets
- Work Order (Activity, Change, Release)
- Service Requests (Incident, Problem)

#### Map tab added to:

- Labor
- Crews

Start and End Location can be defined

#### New Map Manager application

- Define map provider
- Define map tips
- Define menu items (More Information)

### Locations – action Manage Systems identifies Address System which derives a service address by using a location hierarchy.

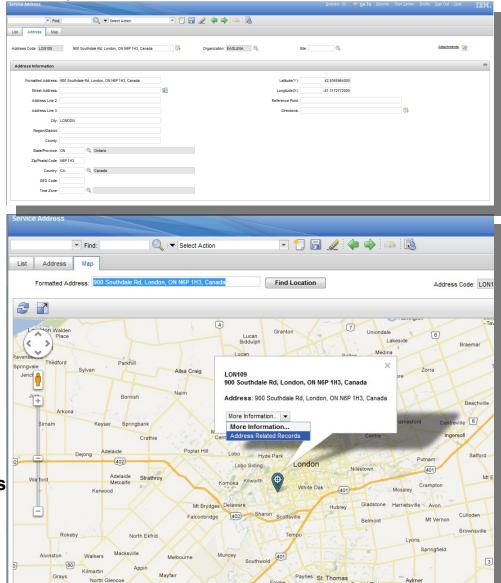

© 2012 IBM Corporation

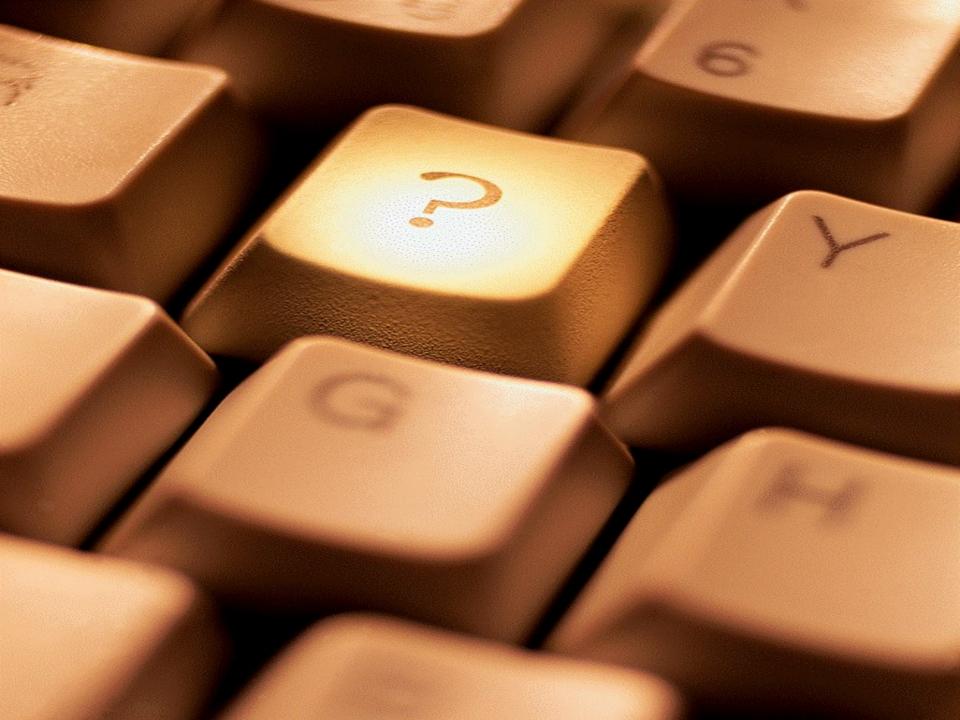